## **System Access**

## **Quick Reference Guide - EIRB**

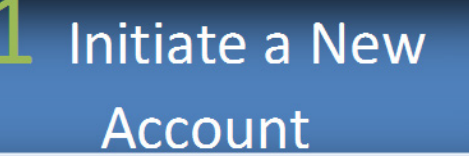

This guide provides an overview of the steps necessary to gain access to the modernized EIRB system. We will cover the process for individuals who were users of the Legacy System as well as new users.

- **1. New EIRB users can request an account in two ways:**
- 1. Initiate the request directly using the account request option in EIRB. Go to [https://dmrncac.dhhq.health.mil.](https://dmrncac.dhhq.health.mil/)
	- a. The system will capture information from your CAC to prepopulate the automated request template
	- b. You must respond to all items which contain a red asterisk
	- c. If your email does not auto populate from the CAC, it is highly recommended that you use a .mil account
	- d. Be sure to identify the site where you plan to conduct your research
	- e. Your account validation will occur through that site representative
	- f. Verify your information and click on Request Account
- 2. Request through the DHA Global Service Center at 800.600.9332. The requestor will be asked a series of questions. Users should be prepared to provide CAC information at this time as well as a brief description as to why they require access to the system.

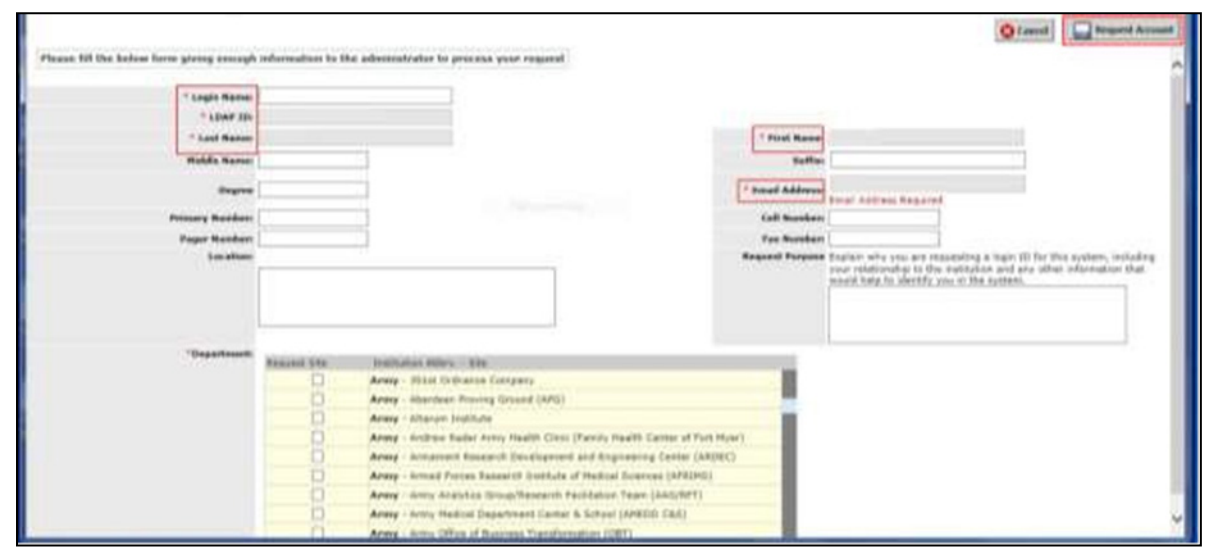

Your Request is on the way for Approval!

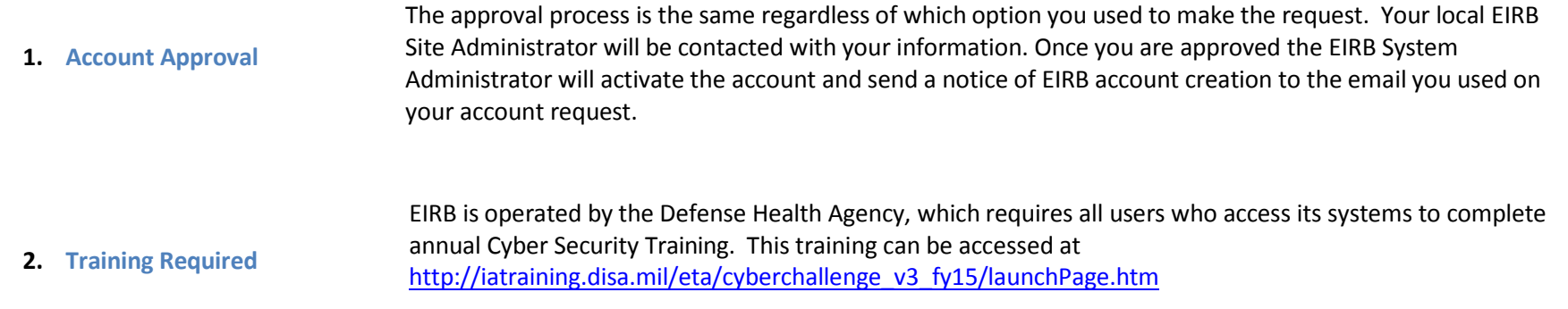

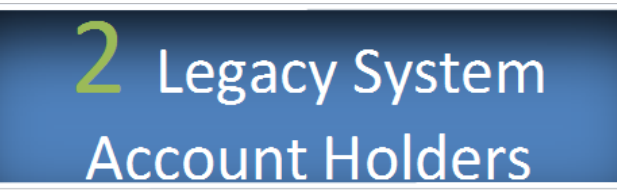

L

**1. Access EIRB** Users who previously held accounts on legacy system and have an active CAC will access EIRB at [https://dmrncac.dhhq.health.mil](https://dmrncac.dhhq.health.mil/)

> You will enter your CAC and pin number to authenticate on the EIRB system with your CAC credential. This authentication will link you to your new account on EIRB and you will be presented with your primary menus.

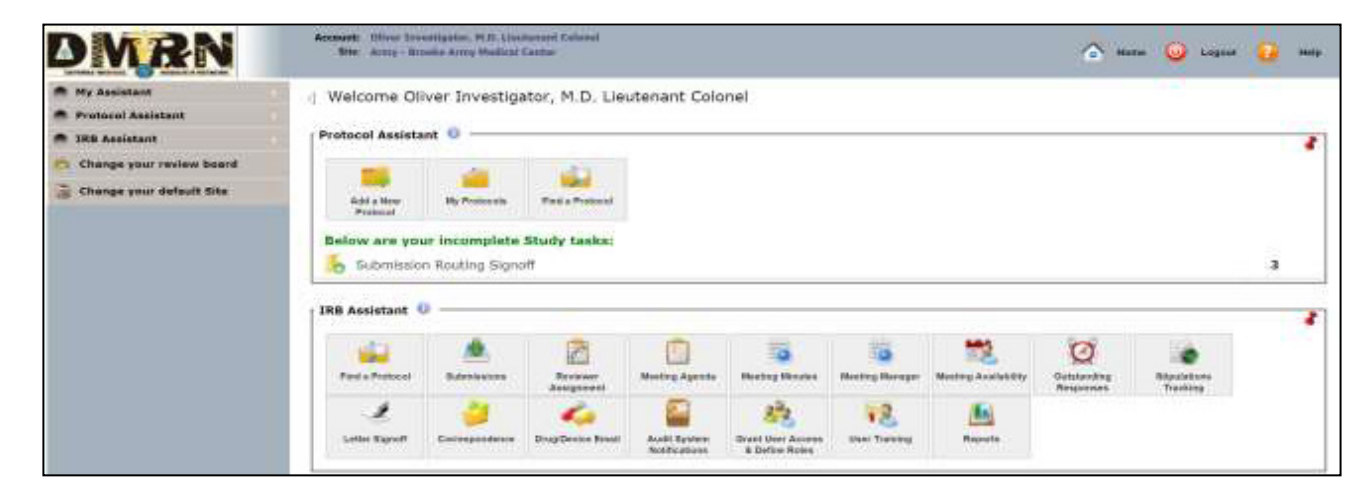

- **2. Training Requirement** EIRB is operated by the Defense Health Agency, which requires all users who access its systems to complete annual Cyber Security Training. This training can be accessed at [http://iatraining.disa.mil/eta/cyberchallenge\\_v3\\_fy15/launchPage.htm](http://iatraining.disa.mil/eta/cyberchallenge_v3_fy15/launchPage.htm)
- **3. Account or Access Questions** Should you have questions about your account or menus, please contact the DHA Global Service Center at **800.600.9332**

## 3 Finished

You have completed the overview on EIRB System Access. We hope you found the information helpful. If you would like to find out more about system capabilities, please visit the EIRB Resources Center within the application.

We welcome you as a new EIRB user!